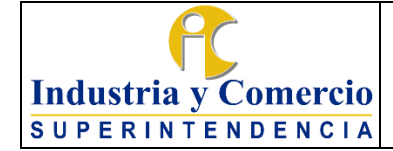

Página 1 de 16

# **CONTENIDO**

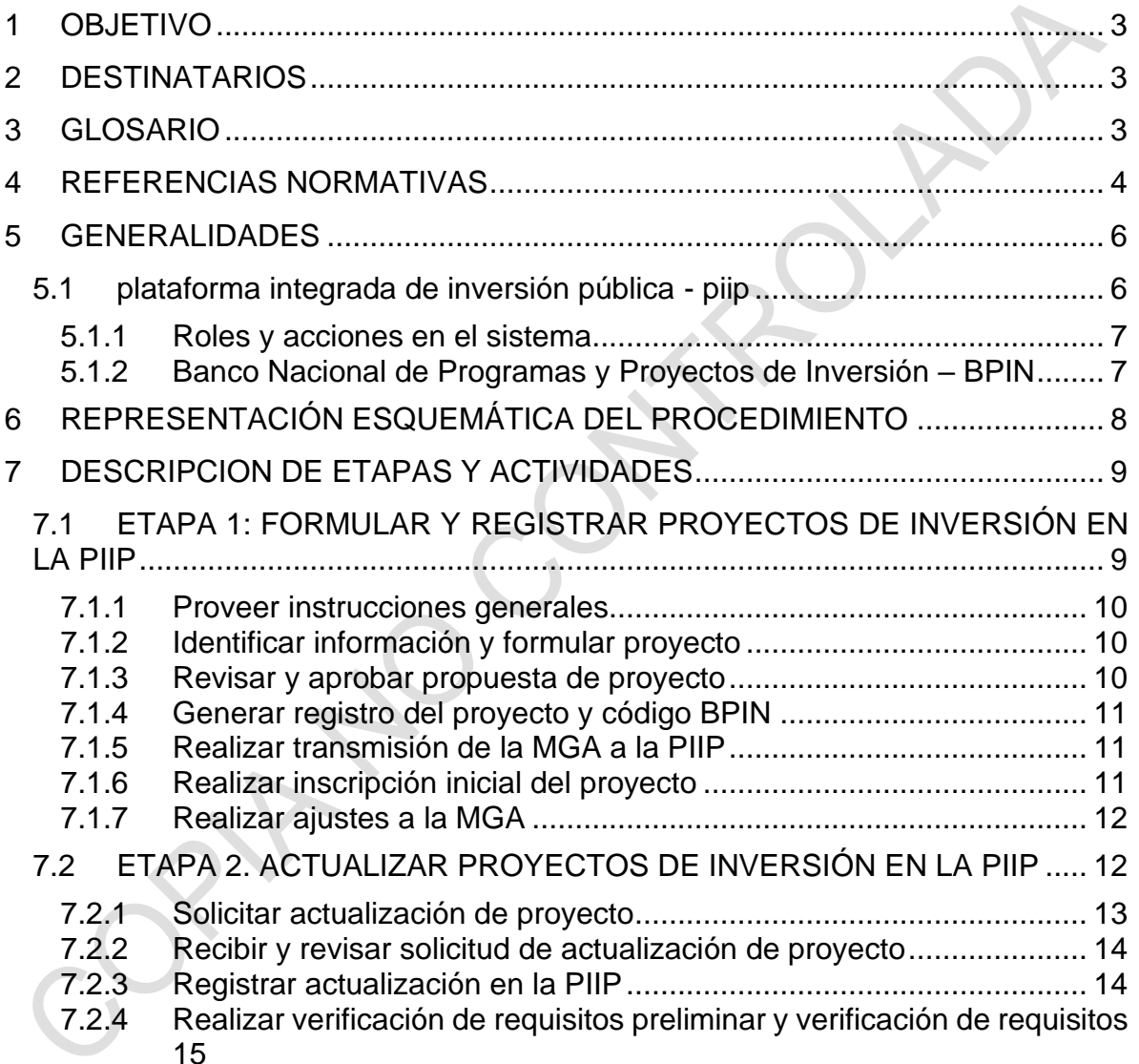

7.3 ETAPA 3. REALIZAR AJUSTEs [..............................................................](#page-14-1) 15

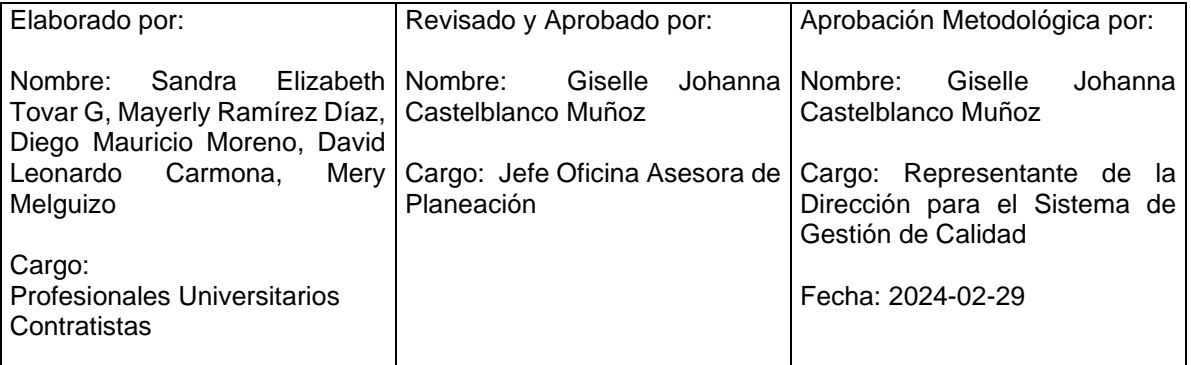

Cualquier copia impresa, electrónica o de reproducción de este documento sin la marca de agua o el sello de control de documentos, se constituye en copia no controlada.

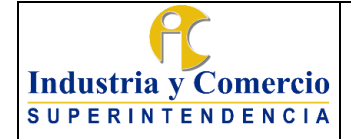

Versión: 3 Página 2 de 16

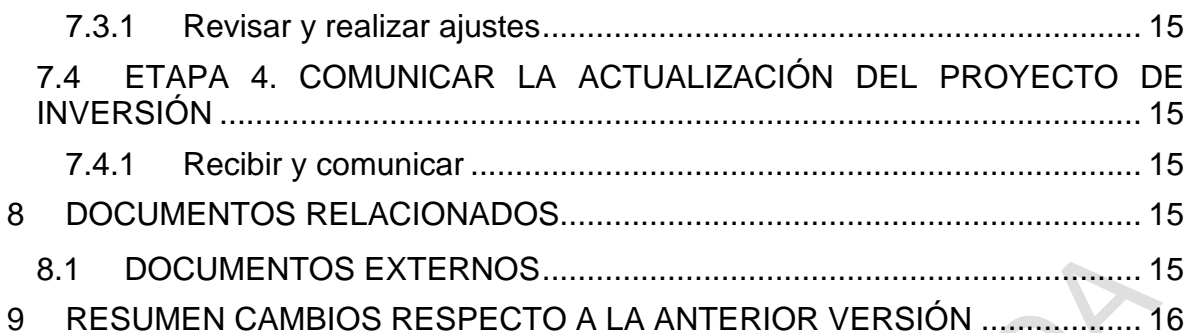

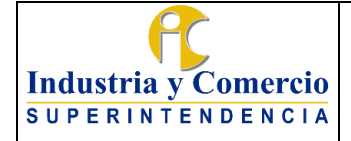

# <span id="page-2-0"></span>**1 OBJETIVO**

Establecer orientaciones conceptuales y metodológicas para que cada una de las áreas/dependencias de la Superintendencia de Industria y Comercio -SIC que tengan a su cargo Proyectos de Inversión y/o sean responsables de su revisión y aprobación, conozcan los pasos a seguir para su formulación y actualización, a fin de dar cumplimiento a la misión, la visión, los objetivos estratégicos, las metas del Plan Nacional de Desarrollo, los Planes Estratégico Sectorial e Institucional, los compromisos asignados por normatividad vigente y los lineamientos del Superintendente.

# <span id="page-2-1"></span>**2 DESTINATARIOS**

Este documento debe ser conocido y aplicado por los servidores públicos y contratistas de la SIC que participan directa o indirectamente en la formulación y actualización de los proyectos de inversión.

# <span id="page-2-2"></span>**3 GLOSARIO**

BANCO NACIONAL DE PROGRAMAS Y PROYECTOS DE INVERSIÓN – BPIN: Es un sistema de información que registra proyectos de inversión seleccionados como viables, susceptibles de ser financiados con recursos del Presupuesto General de la Nación, previamente evaluados técnica, económica y socialmente, administrado por el Departamento Nacional de Planeación.

DEPARTAMENTO NACIONAL DE PLANEACIÓN – DNP: Entidad técnica que impulsa la implantación de una visión estratégica del país en los campos social, económico y ambiental, a través del diseño, la orientación y evaluación de las políticas públicas colombianas, el manejo y asignación de la inversión pública y la concreción de las mismas en planes, programas y proyectos del Gobierno nacional.

EBI: Ficha de Estadísticas Básicas de Inversión que resume las características centrales de un proyecto. En ella se debe plasmar la información de la alternativa seleccionada en la evaluación del proyecto.

ENLACE: Servidor público o contratista designado por el gerente del proyecto de inversión para desarrollar las actividades de actualización, seguimiento y reporte que se requieran durante la ejecución del proyecto.

GERENTE DE PROYECTO: Superintendentes delegados o Jefes de Oficina responsables de la formulación, seguimiento y ejecución de los proyectos de inversión a su cargo.

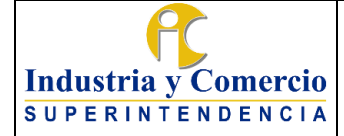

MINISTERIO DE COMERCIO, INDUSTRIA Y TURISMO – MCIT: Órgano de Gobierno de la Administración General del Estado encargado de apoyar la actividad empresarial, productora de bienes, servicios y tecnología, así como la gestión turística de las regiones.

METODOLOGÍA GENERAL AJUSTADA – MGA: Herramienta patrón para la adecuada formulación, evaluación y programación de todo tipo de proyectos, diseñada por el Departamento Nacional de Planeación, DNP.

PLATAFORMA INTEGRADA DE INVERSIÓN PÚBLICA (PIIP): Herramienta web destinada por el DNP que permite en un solo lugar observar y monitorear el ciclo completo de cualquier proyecto de inversión: viabilidad, programación, ejecución y seguimiento.

PROYECTO DE INVERSIÓN: Unidad operacional de la planeación del desarrollo que vincula recursos (humanos, físicos, monetarios, entre otros) para resolver problemas o necesidades sentidas de la población. Los proyectos de inversión contemplan actividades limitadas en el tiempo, que utilizan total o parcialmente recursos públicos, con el fin de crear, ampliar, mejorar, o recuperar la capacidad de producción o de provisión de bienes o servicios por parte del Estado.

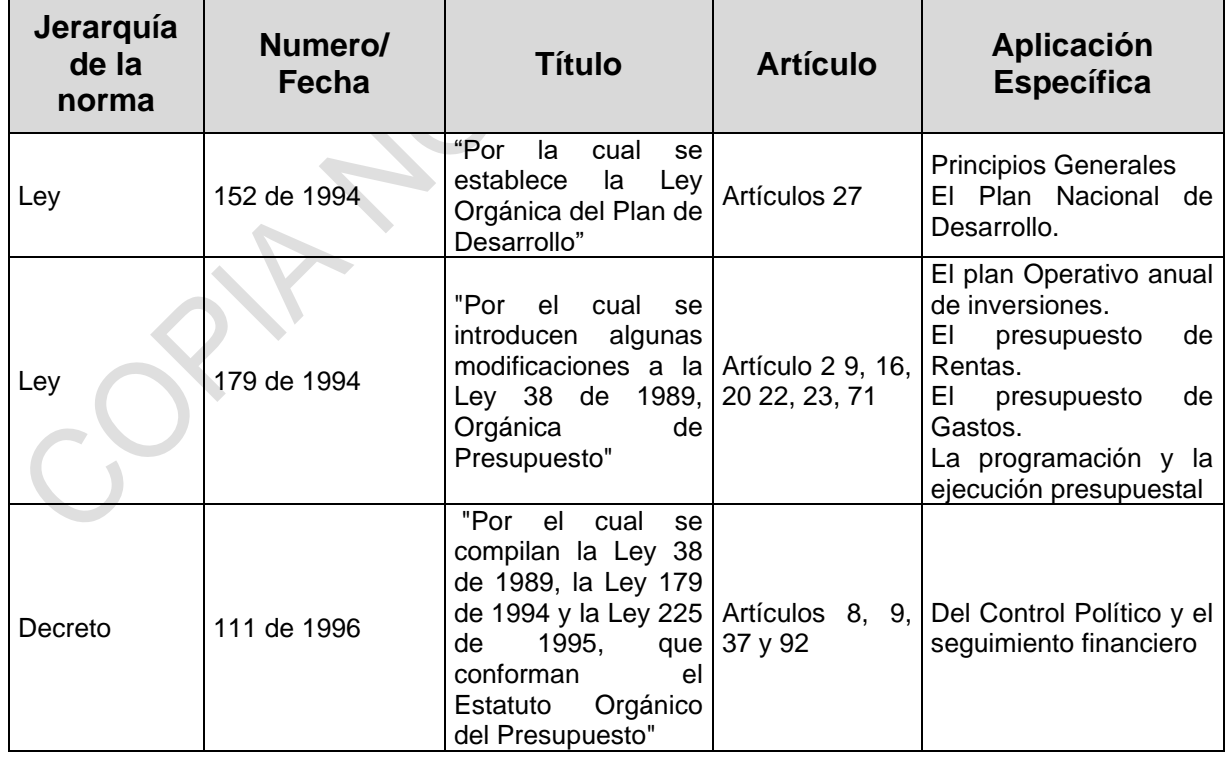

# <span id="page-3-0"></span>**4 REFERENCIAS NORMATIVAS**

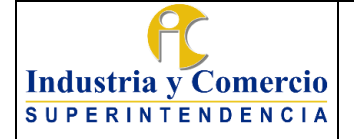

Código: DE01-P04

Versión: 3

Página 5 de 16

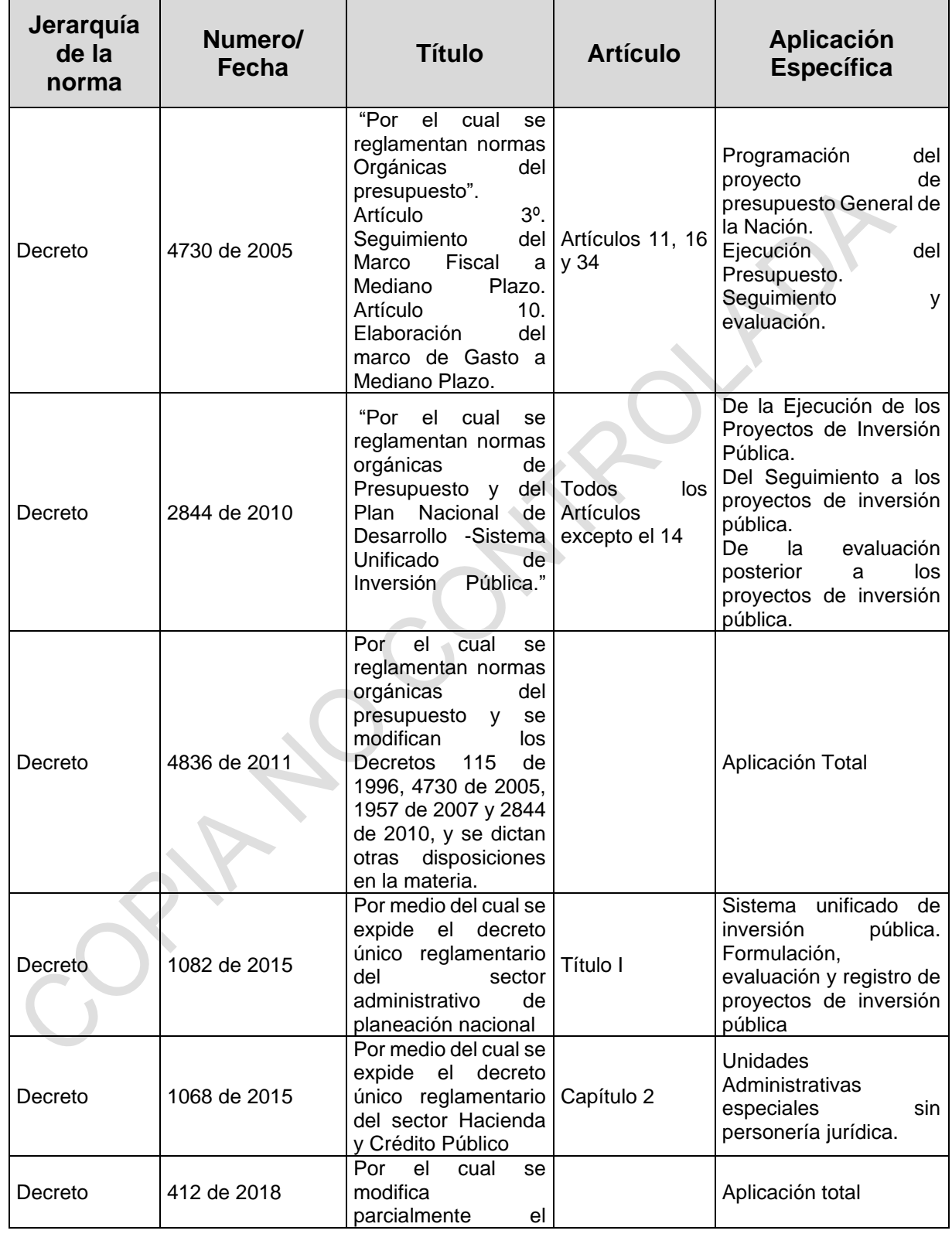

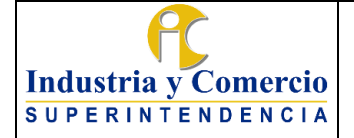

Código: DE01-P04

Versión: 3

Página 6 de 16

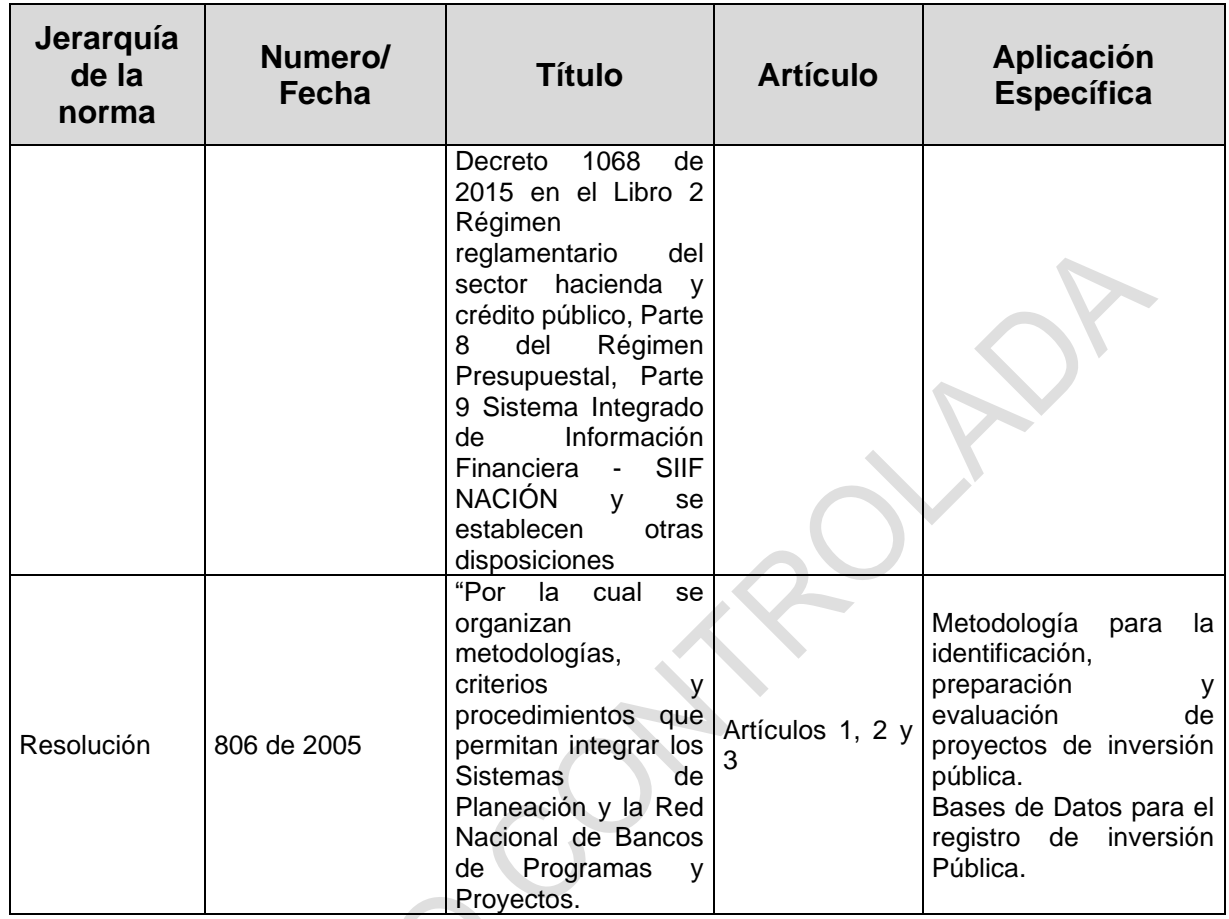

### <span id="page-5-0"></span>**5 GENERALIDADES**

# <span id="page-5-1"></span>**5.1 PLATAFORMA INTEGRADA DE INVERSIÓN PÚBLICA - PIIP**

La plataforma integrada de inversión pública PIIP busca garantizar la consistencia de la información en las distintas fases que componen el ciclo de la inversión pública. Por ello, coordina los procesos y operaciones para la formulación, evaluación previa, registro, programación, ejecución, seguimiento y evaluación posterior de los proyectos de inversión, con el propósito de contar con la información necesaria para la adopción de decisiones y presentación de informes asociados a la inversión pública.

Los usuarios del sistema de acuerdo con el rol asignado ingresan al sistema por medio de la página web https://piip.dnp.gov.co, con su usuario y clave. En el caso de la Superintendencia de Industria y Comercio, la administración de usuarios y claves de la PIIP están a cargo de la Oficina Asesora de Planeación.

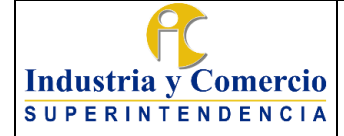

Página 7 de 16

# <span id="page-6-0"></span>**5.1.1 Roles y acciones en el sistema**

## Rol formulador:

Es el usuario encargado de la transmisión de un proyecto de inversión desde la Metodología General Ajustada - MGA web a la PIIP. Esta opción se usa cuando se ha formulado un nuevo proyecto de inversión y se debe incluir dentro de la base de datos del Banco de Programas y Proyectos de Inversión Nacional - BPIN. Adicionalmente, este usuario, realiza la actualización de información en el sistema atendiendo las necesidades de los proyectos y las instrucciones del Departamento Nacional de Planeación DNP.

#### Rol verificación de requisitos preliminar:

Este rol revisa la información actualizada o la inscripción del proyecto de inversión de acuerdo con los parámetros establecidos por el Departamento Nacional de Planeación, dando respuesta al cuestionario establecido en la PIIP para el rol de verificación de requisitos preliminar.

#### Rol verificación de requisitos:

El usuario revisa la inscripción del proyecto de inversión o su actualización, de acuerdo con los parámetros establecidos por el Departamento Nacional de Planeación, dando respuesta al cuestionario establecido en la PIIP, realizando la devolución o remitiendo el trámite para revisión del sector.

### <span id="page-6-1"></span>**5.1.2Banco Nacional de Programas y Proyectos de Inversión – BPIN**

El Banco Nacional de Programas y Proyectos (BPIN) es la plataforma para el registro y la sistematización de los proyectos de inversión susceptibles de ser financiados con recursos del Presupuesto General de la Nación que debidamente formulados y evaluados permiten tomar decisiones de inversión para que se generen los bienes y/o servicios necesarios para el mejoramiento de la calidad de vida y el bienestar de la sociedad colombiana.

El BPIN sirve de soporte a los procesos de planeación, presupuestación, seguimiento, control y evaluación de resultados de la inversión pública colombiana financiada o cofinanciada con recursos del Presupuesto General de la Nación promoviendo la asignación de recursos a proyectos viables, prioritarios y elegibles que busquen mejorar los niveles de calidad de vida y apoya los procesos de crecimiento y desarrollo, fomentando el cumplimiento de objetivos y logros de resultados con eficiencia, eficacia, efectividad, equidad, sostenibilidad y sustentabilidad.

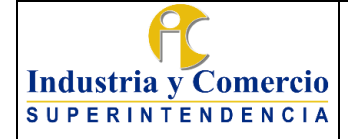

Es una herramienta que consolida la información sobre proyectos viables durante todo el ciclo de vida, coordinándolos con las políticas de desarrollo. El BPIN contribuye igualmente a la incorporación de criterios de eficiencia y eficacia en la asignación y ejecución de los recursos de inversión estatal, mediante la definición de proyectos como conjuntos coherentes de acciones realizables, financiables, específicas y ubicadas espacial y temporalmente, proporcionando información veraz y confiable sobre los resultados de la inversión pública.

El Decreto 2844 de 2010 señala que el BPIN es un instrumento para la planeación, que registra los programas y proyectos de inversión pública considerados viables, previamente evaluados social, técnica, ambiental y económicamente, susceptibles de ser financiados o cofinanciados con recursos del Presupuesto General de la Nación.

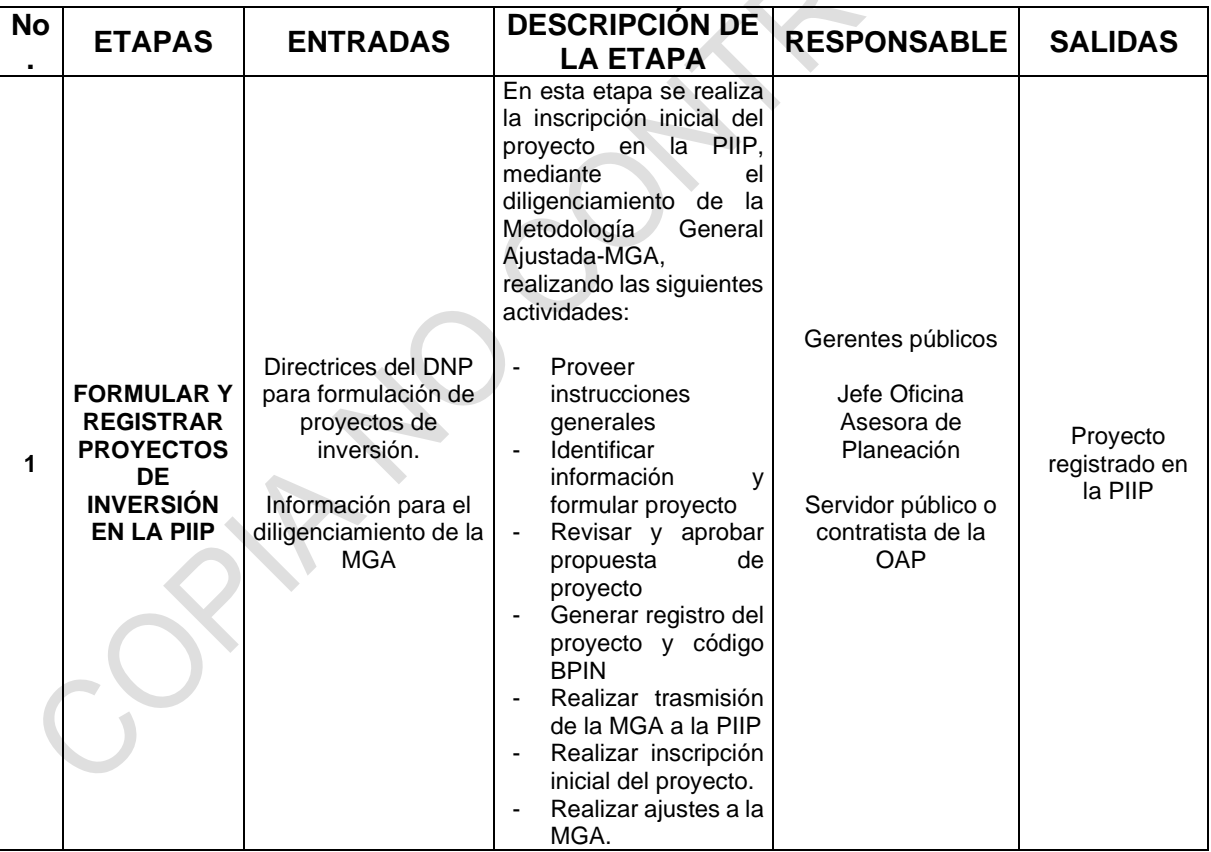

## <span id="page-7-0"></span>**6 REPRESENTACIÓN ESQUEMÁTICA DEL PROCEDIMIENTO**

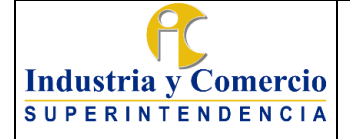

Código: DE01-P04

Versión: 3

Página 9 de 16

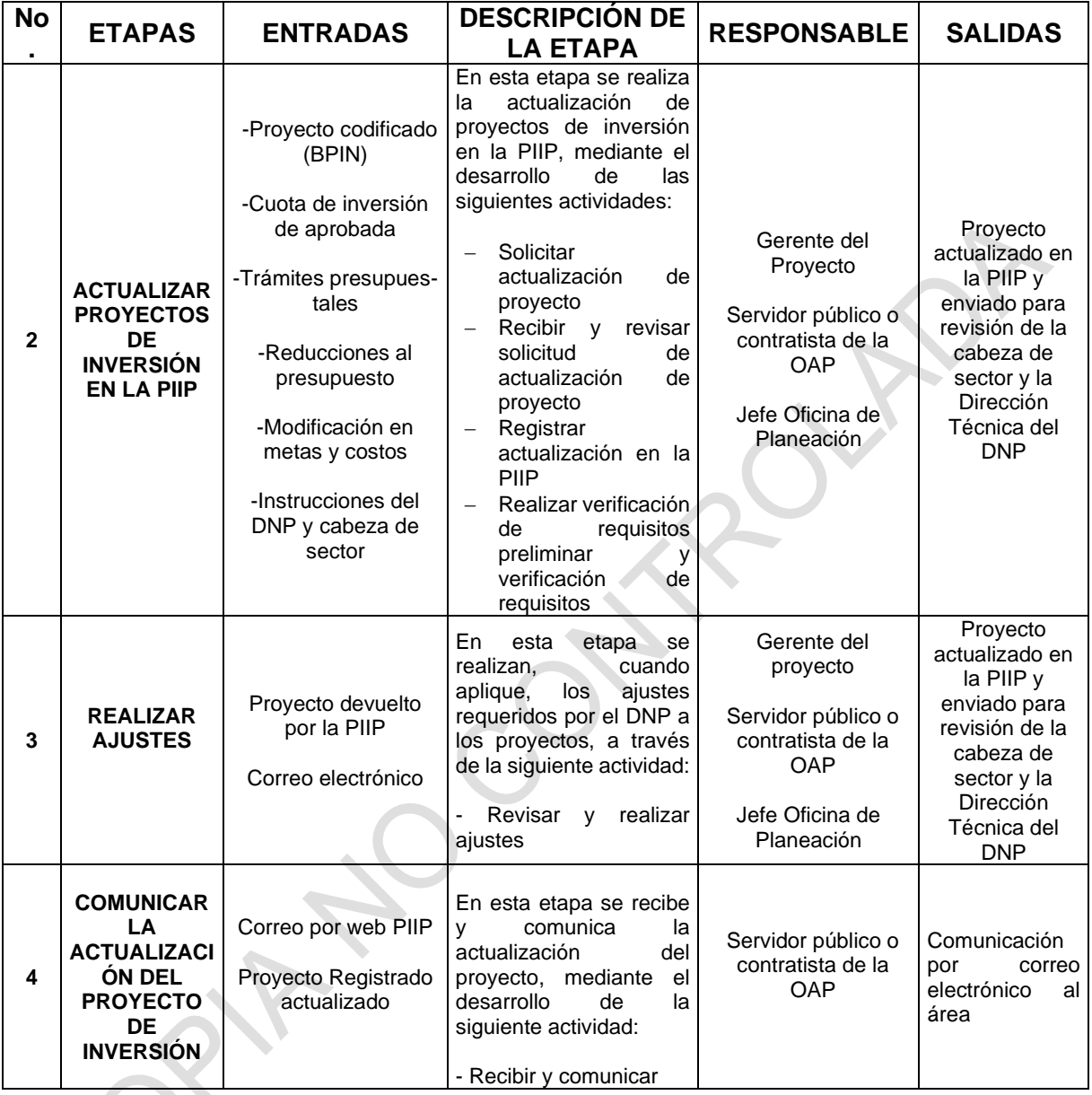

# <span id="page-8-0"></span>**7 DESCRIPCION DE ETAPAS Y ACTIVIDADES**

## <span id="page-8-1"></span>**7.1 ETAPA 1: FORMULAR Y REGISTRAR PROYECTOS DE INVERSIÓN EN LA PIIP**

En esta etapa del procedimiento se realizan las actividades tendientes a formular y registrar los proyectos de inversión en la Plataforma Integrada de Inversión Pública - PIIP del Departamento Nacional de Planeación. La formulación o reformulación de un proyecto de inversión en la Superintendencia de Industria y Comercio se

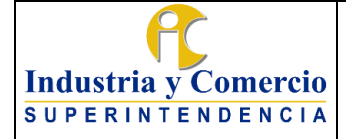

realizará a petición de un área interesada y/o debido a los cambios normativos o metodológicos planteados para los proyectos de inversión o al presupuesto público nacional que requieran la adaptación de estos. A continuación, se plantean las actividades que se llevan a cabo:

### <span id="page-9-0"></span>**7.1.1 Proveer instrucciones generales**

La Oficina Asesora de Planeación entrega los lineamientos e instrucciones generales sobre cómo diligenciar la Metodología General Ajustada-MGA, de acuerdo con las directrices dadas por el DNP, las cuales se presentan en reuniones con las áreas interesadas.

## <span id="page-9-1"></span>**7.1.2 Identificar información y formular proyecto**

Esta actividad la adelanta el gerente público interesado en formular el proyecto de inversión y su equipo de trabajo (equipo formulador), en conjunto con el servidor público o contratista del área que designe y el servidor público o contratista de la Oficina Asesora de Planeación asignado para el efecto, quien guiará metodológicamente al área interesada en el diligenciamiento de la Metodología General Ajustada - MGA.

Inicialmente, el servidor Público o contratista asignado por la OAP y el equipo formulador del proyecto de inversión realizan mesas de trabajo en las cuales se identifican la necesidad, problema, causas, consecuencias y objetivos del posible proyecto, generando así un documento con el árbol de problemas y objetivos. Posteriormente, la OAP remite por correo electrónico a las partes interesadas un documento tipo en el cual se encuentran los componentes y campos de la MGA a diligenciar.

Adicionalmente, en caso de que el proyecto esté relacionado con actividades de tecnologías de información y comunicaciones (TIC), el equipo formulador del proyecto deberá acceder a la MGA a través del link<https://mgaweb.dnp.gov.co/> y consultar las directrices asociadas.

Una vez el equipo formulador diligencia el documento tipo y la formulación con gasto en TIC, los remite por correo electrónico a la OAP para su revisión metodológica y conceptual.

### <span id="page-9-2"></span>**7.1.3 Revisar y aprobar propuesta de proyecto**

El rol verificación de requisitos preliminar de la OAP asignado, revisa los estándares técnicos y metodológicos de la propuesta de proyecto, verificando que se cumplan los requisitos de la MGA y, cuando aplique, del formulario de proyectos con gasto

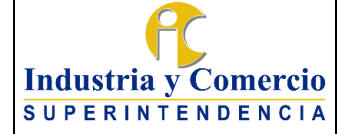

en TIC. En caso de que la información enviada no cumpla con los requisitos establecidos en la MGA, se realiza su devolución mediante correo electrónico al equipo formulador con las observaciones identificadas. Este proceso se realizará hasta que se obtenga la información completa, verificada y aprobada por la OAP para realizar la aprobación y el cargue en la MGA web.

Posteriormente, se realiza una mesa de trabajo con el asesor del DNP para la validación de los árboles de problemas y objetivos. En caso de que este realice observaciones y de acuerdo con su complejidad, se podrá realizar una o varias de las siguientes actividades:

- 1. Realizar el ajuste a la información de acuerdo con el criterio del rol verificación de requisitos preliminar de la OAP asignado.
- 2. Realizar una mesa de trabajo en la que participen el servidor público o contratista OAP asignado y el equipo formulador para analizar las observaciones y realizar los ajustes.

Una vez perfeccionada la documentación e información pertinente, el rol verificación de requisitos preliminar de la OAP asignado presenta la propuesta de proyecto al Rol verificación de requisitos (jefe de la OAP) para su aprobación. Si la propuesta de proyecto es aprobada, se procederá con el cargue de la información en la MGA web.

# <span id="page-10-0"></span>**7.1.4 Generar registro del proyecto y código BPIN**

Una vez concluidos los procesos de identificación, preparación, evaluación y programación realizados a través de la Metodología General Ajustada - MGA, el registro del proyecto y su respectivo código BPIN se generará en forma automática, código mediante el cual se identificará el proyecto formulado.

# <span id="page-10-1"></span>**7.1.5 Realizar transmisión de la MGA a la PIIP**

El servidor público o contratista de la OAP asignado realiza la transmisión del proyecto a la PIIP bajo el rol formulador contemplando el instructivo del sistema.

**Nota 1:** En caso de que el proyecto de inversión tenga actividades de tecnologías de información y comunicaciones (TIC), se debe adjuntar en el sistema el formulario de proyectos con gasto en TIC.

## <span id="page-10-2"></span>**7.1.6 Realizar inscripción inicial del proyecto**

Una vez formulado el proyecto se realizan tres controles denominados filtros de calidad. El primero es la verificación de requisitos, a cargo de la Oficina de

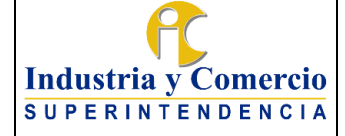

Planeación de la Entidad. El segundo es el concepto de viabilidad sectorial a cargo de la Oficina Asesora de Planeación del Ministerio de Comercio, Industria y Turismo - MINCIT.

Finalmente, la expedición del concepto definitivo de viabilidad por parte de la Dirección Técnica correspondiente del Departamento Nacional de Planeación – DNP.

Conforme con lo anterior, para el primer control el jefe de la Oficina Asesora de Planeación de la SIC realiza verificación de requisitos del nuevo proyecto de inversión, aprueba y remite al MINCIT.

En el segundo control el MINCIT emite concepto de viabilidad técnica, analizando la coherencia, pertinencia, sostenibilidad y priorización del proyecto de inversión propuesto en el marco de la política sectorial. Los proyectos viables son enviados a la Dirección Técnica del Departamento Nacional de Planeación.

Como último la Dirección Técnica que corresponda emite concepto de viabilidad, analizando la relación del proyecto con los lineamientos de política pública definidos en el Plan Nacional de Desarrollo, las orientaciones del CONPES, la legislación vigente para el sector y las decisiones judiciales ejecutoriadas. Una vez autorizada la inscripción por parte de la Dirección Técnica, el proyecto queda registrado y sistematizado en la PIIP para que sean gestionados los recursos.

### <span id="page-11-0"></span>**7.1.7Realizar ajustes a la MGA**

Una vez el proyecto se ha registrado, el DNP puede sugerir ajustes, en este caso, el servidor público o. contratista OAP asignado analiza su complejidad y realiza ajustes. Sin embargo, de ser necesario se envía (mediante correo electrónico) las observaciones planteadas por el DNP al equipo formulador para que se remita información complementaria.

# <span id="page-11-1"></span>**7.2 ETAPA 2. ACTUALIZAR PROYECTOS DE INVERSIÓN EN LA PIIP**

La actualización de los proyectos de inversión en la Plataforma Integrada de Inversión Pública PIIP, tiene como propósito garantizar la consistencia entre la formulación de los proyectos de inversión que han sido registrados en el Banco Nacional de Programas y Proyectos, y las apropiaciones contenidas en la Ley y el Decreto de liquidación del Presupuesto o en las autorizaciones para comprometer presupuesto de vigencias futuras.

La actualización de un proyecto de inversión se requiere en tres momentos:

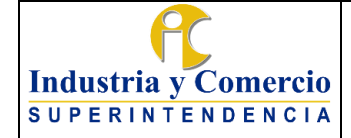

- a) Actualización para programación presupuestal (obligatoria): Para que los proyectos de inversión puedan concursar por recursos de la vigencia siguiente, se debe realizar una actualización de la cadena de valor de acuerdo con las metas previstas y el horizonte del proyecto.
- b) Actualización de acuerdo al decreto de liquidación (obligatoria): Una vez sea expedido el Decreto de liquidación del Presupuesto General de la Nación, los proyectos deberán actualizarse de acuerdo con los recursos que les haya sido efectivamente asignados, de manera que se garantice la consistencia entre la estructuración de los proyectos de inversión que han sido registrados en la PIIP y las apropiaciones contenidas en la Ley y el Decreto de Presupuesto.
- c) Actualización en la ejecución: Durante la ejecución de un proyecto, cuando se determinen cambios en las condiciones iniciales, el gerente de proyecto deberá realizar una actualización a la cadena de valor. Los casos en los cuales se debe realizar una actualización de proyecto durante su ejecución son:
	- Para realizar un trámite presupuestal: Trámites de adición, reducción, traslado, vigencias futuras, incorporación, aplazamiento, donación, entre otros. Esta actualización debe contemplar el procedimiento DE01 – P06 GESTIÓN DE TRÁMITES PRESUPUESTALES.
	- Cambios en la gestión del proyecto: situaciones que se configuren como fuerza mayor, cambios en las estimaciones de metas y priorización de recursos se debe contemplar el **Formato DE01-F17 Formulación-modificación y seguimiento a Proyecto de Inversión.**

### <span id="page-12-0"></span>**7.2.1Solicitar actualización de proyecto**

Considerando las causales para la actualización de los proyectos de inversión, el Gerente del proyecto envía un correo electrónico a la OAP solicitando la actualización del proyecto de inversión por medio del formato DE01-F17, el cual debe incluir las justificaciones amplias y suficientes para soportar los cambios solicitados. En este sentido, si el monto de recursos requerido en una actividad aumenta, debe sustentarse por qué es necesario el incremento y por qué se aumenta o mantiene la meta del producto al cual corresponde la actividad. De igual forma cuando procede la disminución de recursos.

Adicionalmente, se debe verificar que las actualizaciones solicitadas no alteren la apropiación del proyecto (Decreto de liquidación).

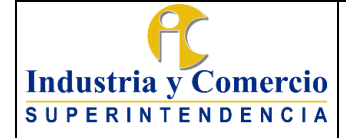

Las actualizaciones no deben incluir el cambio de nombre, objetivo general, objetivos específicos, código presupuestal del proyecto, productos, indicadores de producto y descripción de actividades. Este tipo de cambios implican la formulación de un nuevo proyecto de inversión.

#### <span id="page-13-0"></span>**7.2.2Recibir y revisar solicitud de actualización de proyecto**

El servidor público o contratista de la OAP asignado, una vez recibe el correo electrónico con la solicitud, revisa la consistencia de la información registrada en el formato DE01-F17, teniendo en cuenta los siguientes criterios:

- 1. La línea base del proyecto debe ser igual a la registrada en la PIIP a la fecha.
- 2. Se debe analizar la variación absoluta y porcentual entre los costos de las vigencias del proyecto y su coherencia con las justificaciones realizadas.
- 3. Las metas deberán guardar coherencia con el presupuesto asignado al producto. Se sugiere realizar un ejercicio del cálculo de los valores unitarios, dividiendo el presupuesto asignado al producto en la meta establecida según corresponda.
- 4. En caso de que el proyecto se encuentre regionalizado y/o focalizado en alguna política transversal, se deberá verificar la coherencia de la información.
- 5. Cada solicitud de actualización debe ser justificada de manera amplia y suficiente.
- 6. La actualización solicitada no debe alterar el techo presupuestal asignado al proyecto de inversión.

En caso de que la actualización requiera correcciones o ajustes, el servidor público o contratista de la OAP las indicará a través de correo electrónico para que el área líder del proyecto realice los ajustes correspondientes.

Una vez realizadas las correcciones y/o ajustes requeridos, y tras la aprobación por parte del servidor público o contratista de la OAP, este tramita la aprobación del jefe de la OAP y el gerente del proyecto a través de correo electrónico.

### <span id="page-13-1"></span>**7.2.3Registrar actualización en la PIIP**

Con la actualización del proyecto aprobada, el servidor público o contratista de la OAP asignado, realiza el cargue de la información a través la Plataforma Integrada de Inversión Pública - PIIP, con el rol de formulador. Para dicha actualización la OAP fija un término de tres días hábiles. Sin embargo, estos tiempos de registro de la actualización del proyecto en la PIIP pueden variar por situaciones derivadas de observaciones de filtros de calidad, cierres temporales del aplicativo o inconsistencias derivadas del mismo, que deben ser solucionadas por la mesa de

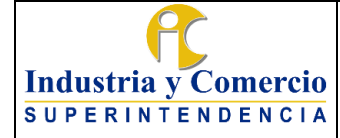

Página 15 de 16

Versión: 3

ayudad del sistema, entre otros.

## <span id="page-14-0"></span>**7.2.4Realizar verificación de requisitos preliminar y verificación de requisitos**

La verificación de requisitos preliminar lo realiza el servidor público o contratista de la OAP asignado, posterior a esta verificación el jefe de la Oficina Asesora de Planeación, envía la actualización a través de la PIIP para que continúe con el proceso de aprobación de la actualización. Para dicho envío la OAP definió un término de dos días hábiles.

Sumado a la verificación de requisitos preliminar y verificación de requisitos, el proceso de actualización y registro requiere de los conceptos de viabilidad por el MINCIT y la Dirección Técnica del DNP.

# <span id="page-14-1"></span>**7.3 ETAPA 3. REALIZAR AJUSTES**

### <span id="page-14-2"></span>**7.3.1Revisar y realizar ajustes**

El Gerente del proyecto acompañado por el servidor público o contratista de la OAP asignado, realizan los ajustes requeridos por el Ministerio de Comercio, Industria y Turismo y/o la Dirección Técnica correspondiente del DNP, usando el formato DE01-F17 cuando aplique y repite las actividades 7.2.2, 7.2.3 y 7.2.4 descritas en este documento.

## <span id="page-14-3"></span>**7.4 ETAPA 4. COMUNICAR LA ACTUALIZACIÓN DEL PROYECTO DE INVERSIÓN**

### <span id="page-14-4"></span>**7.4.1Recibir y comunicar**

El servidor público y/o contratitas de la OAP asignado verifica en al PIIP que la actualización este en estado completado y comunica mediante correo electrónico al gerente del proyecto.

## <span id="page-14-5"></span>**8 DOCUMENTOS RELACIONADOS**

DE01-F17 Formato Solicitud de actualización del proyecto de inversión. DE01 – P06 Procedimiento para la gestión de tramites presupuestales. Link de acceso a ayudas MGA (Formulación, ejecución y evaluación de proyectos de inversión <https://mgaayuda.dnp.gov.co/>

## <span id="page-14-6"></span>**8.1 DOCUMENTOS EXTERNOS**

NA

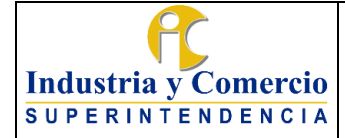

Versión: 3

Página 16 de 16

# <span id="page-15-0"></span>**9 RESUMEN CAMBIOS RESPECTO A LA ANTERIOR VERSIÓN**

- Se ajusta el procedimiento con ocasión de la puesta en funcionamiento por parte del DNP la Plataforma Integrada de Inversión Pública – PIIP que remplaza el Sistema Unificado de Inversión y Finanzas Públicas (SUIFP).

- Se eliminan los contenidos asociados a impresión de documentos y trámite de firmas, dado que el procedimiento se hace a través de sistema y correo electrónico.

Fin documento

\_\_\_\_\_\_\_\_\_\_\_\_\_\_\_\_\_\_\_\_\_\_\_\_\_\_\_\_\_\_\_\_\_\_